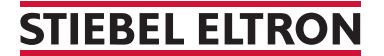

Pompes à chaleur sans clapet de protection (WPM 3)

## Comment faire un RESET ?

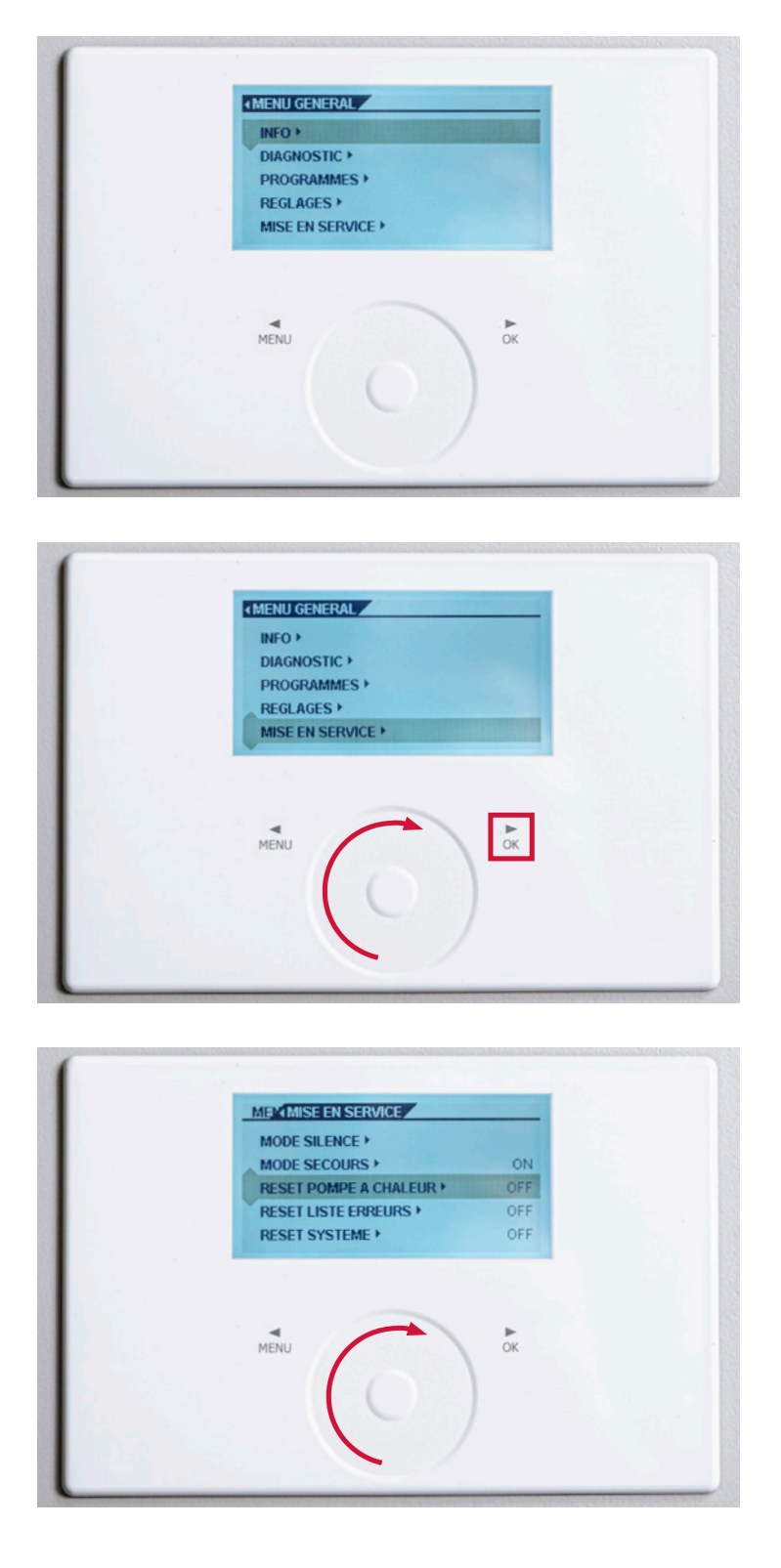

- 1. Pour déverrouiller, appuyez sur «Menu» pendant trois secondes.
- 2. Appuyez 1 x sur «Menu».

3. Tournez l'anneau de commande vers la droite jusqu'à ce que la barre soit sur «MISE EN SERVICE». Appuyez ensuite sur «OK».

4. Tournez à nouveau l'anneau de commande vers la droite jusqu'à ce que la barre soit sur «RESET POMPE A CHALEUR». Appuyez ensuite sur «OK».

## **STIEBEL ELTRON**

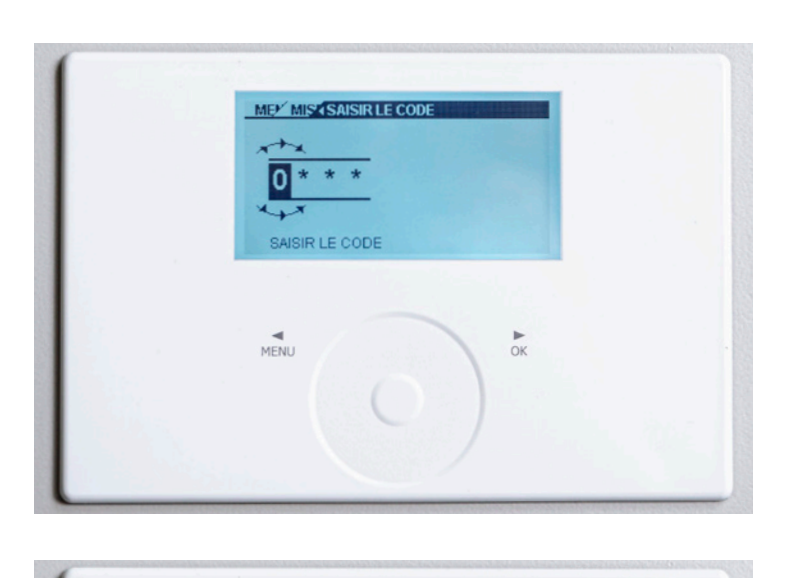

MEY MIS (SAISIR LE CODE

 $*$  \*

 $\frac{P}{QK}$ 

SAISIR LE CODE

 $MENU$ 

## 5. Un «0» s'affiche à l'écran.

6. Tournez encore une fois l'anneau de commande vers la droite jusqu'à ce qu'un «1» apparaisse à l'écran. Appuyez ensuite 4 x sur «OK».

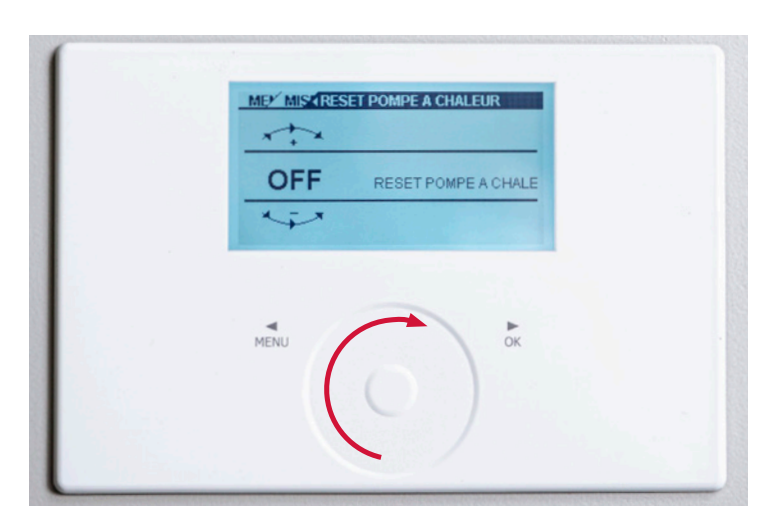

7. L'écran affiche «OFF». Tournez l'anneau de commande vers la droite jusqu'à ce que «ON» apparaisse à l'écran». Appuyez ensuite sur «OK».

## **STIEBEL ELTRON**

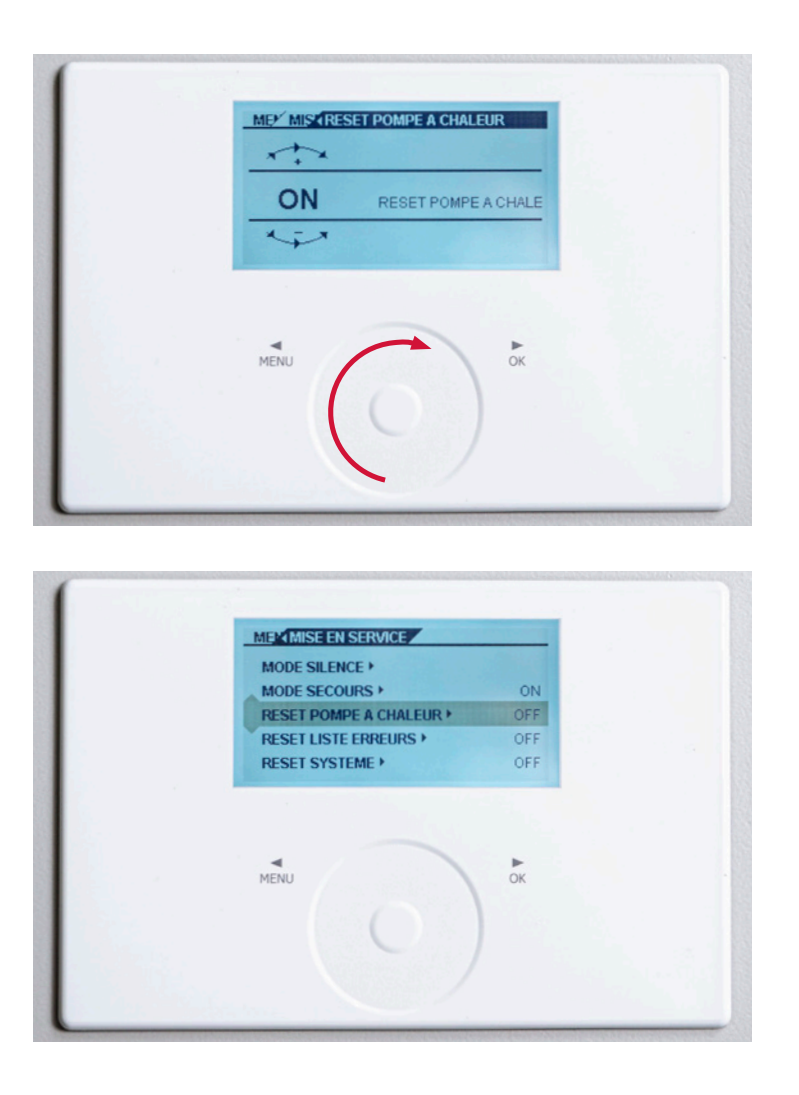

8. Appuyez sur le bouton «Menu» jusqu'à ce que la vue initiale réapparaisse. Vous pouvez également laisser les paramètres tels quels. Après un certain temps, l'écran se réinitialise automatiquement.